## **How to Register Events Online**

Each time you plan an event, you should register it on the FT Campaigns website. Here's how in three easy steps:

- 1) Go to <u>www.fairtradecampaigns.org</u>, log-in and click 'Your Campaign'
- 2) Next to 'Commit to Fair Trade Education', click on 'add'
- 3) Add your event!
- 4) Be sure to include your city & state so that your event shows up on the list: <u>www.fairtradecampaigns.org/events</u>

| Commit to Fair Trade Education Add Edit<br>Sponsor Fair Trade educational events and activities on campus and work with faculty to<br>bring Fair Trade into the classroom.                                 |  |
|----------------------------------------------------------------------------------------------------|--|
| ✓ Completed June 11th, 2014                                                                                                    |  |
| Pass Fair Trade Resolution Add<br>Draw up a resolution that reflects the college/university's commitment to Fair Trade and<br>pass it through the appropriate decision-making bodies for approval.<br>Oof1 |  |

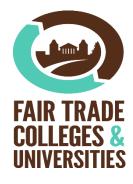